# Always there to help you

Register your product and get support at www.philips.com/welcome

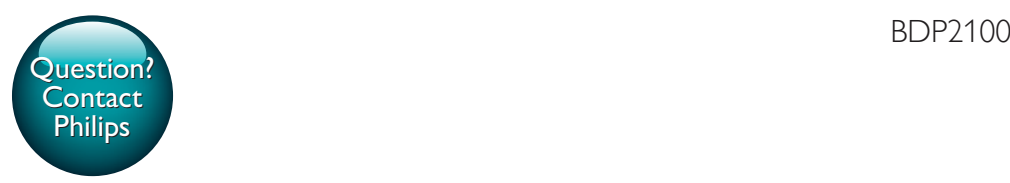

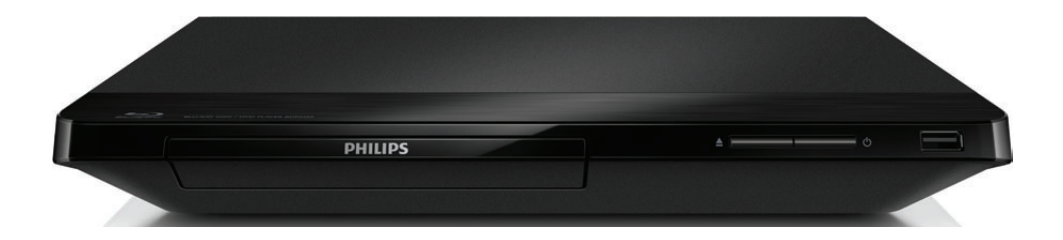

Посібник користувача 45

User manual 7 Руководство пользователя 25

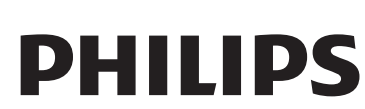

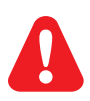

- EN Before you connect this Blu-ray disc/ DVD player, read and understand all accompanying instructions.
- RU Перед подключением данного проигрывателя дисков Blu-ray/DVD внимательно ознакомьтесь со всеми прилагаемыми инструкциями.
- UK Перед тим як під'єднувати програвач дисків Blu-ray/DVD, уважно прочитайте всі інструкції, що постачаються із ним.

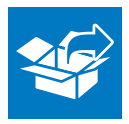

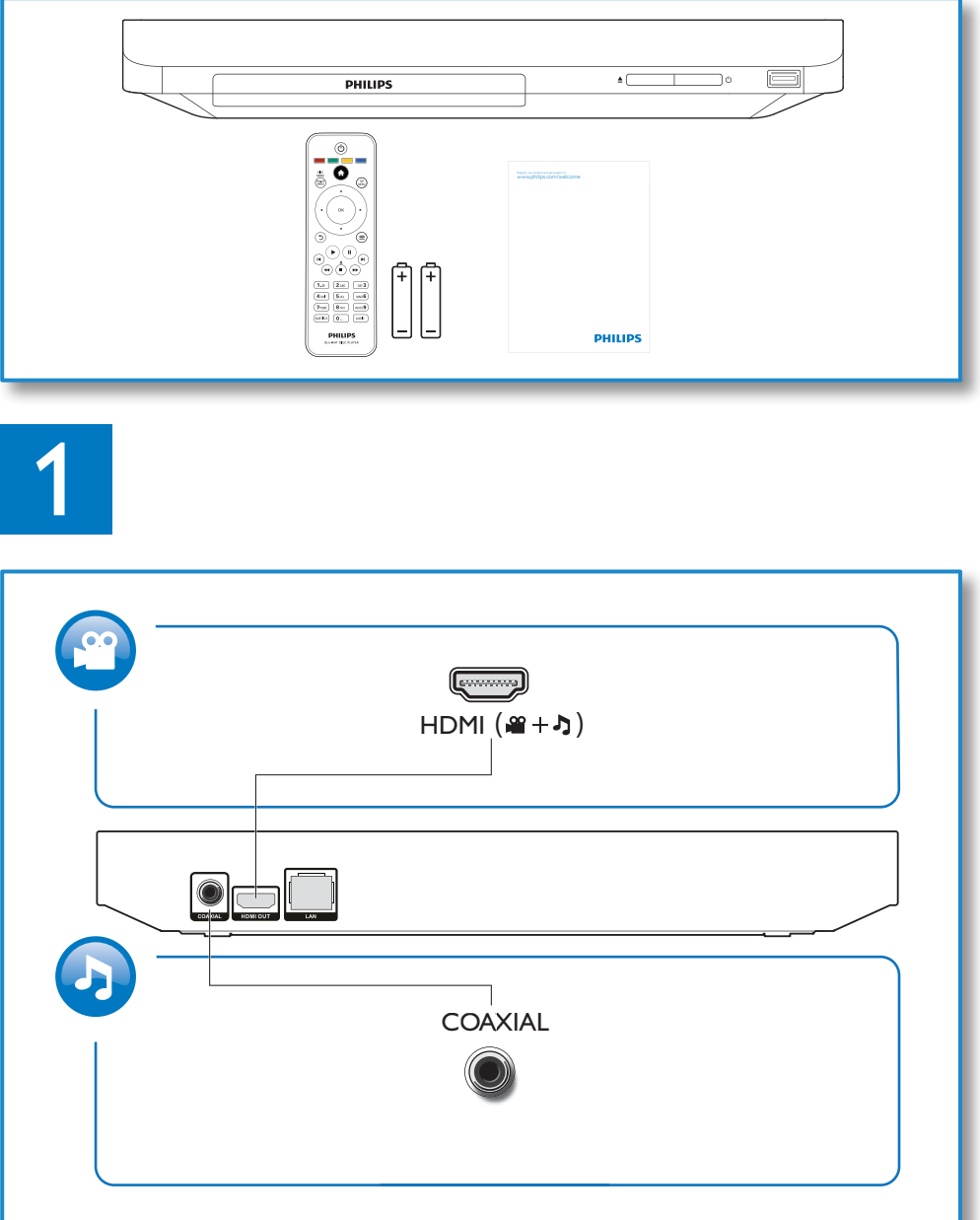

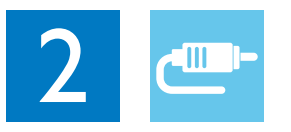

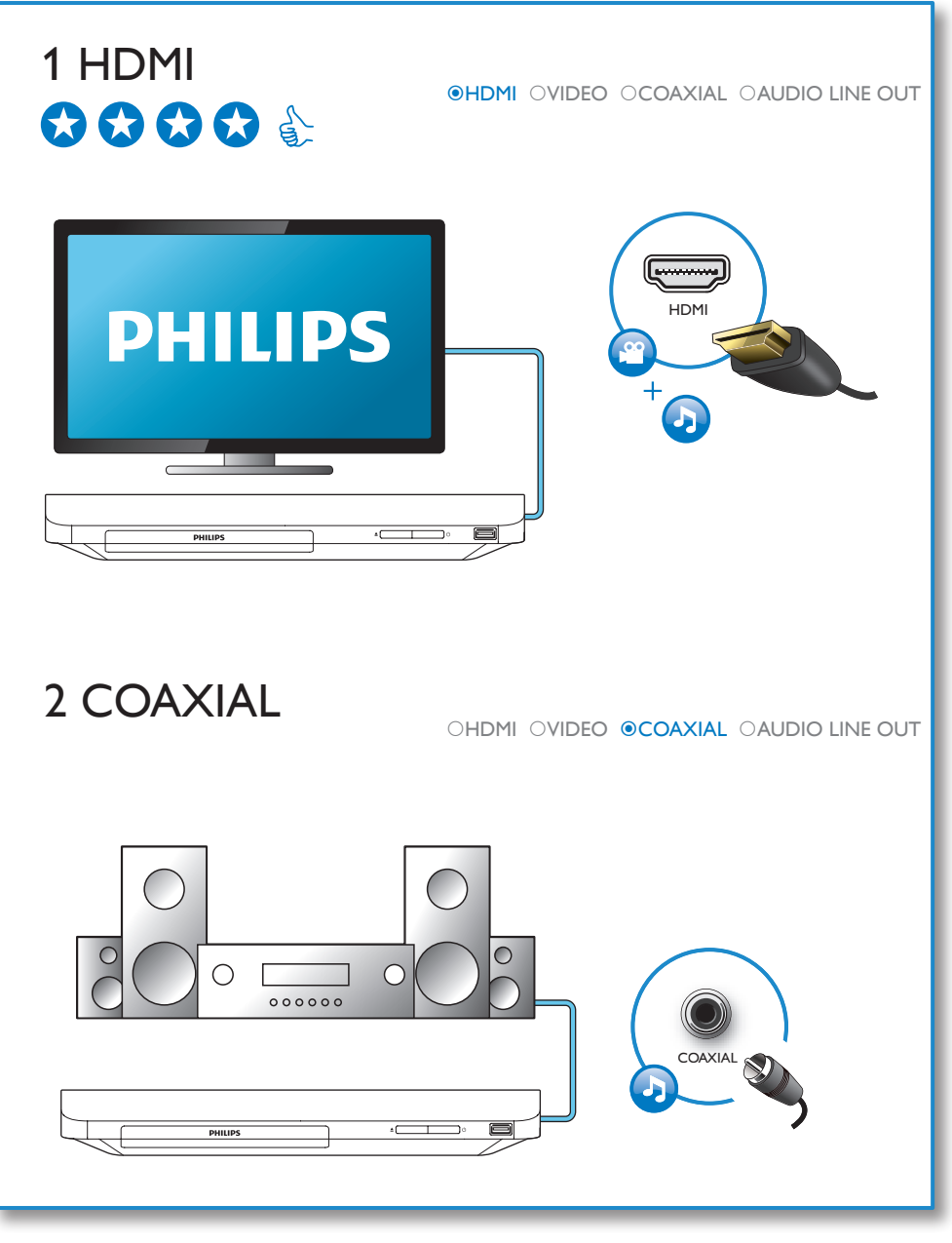

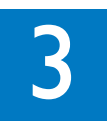

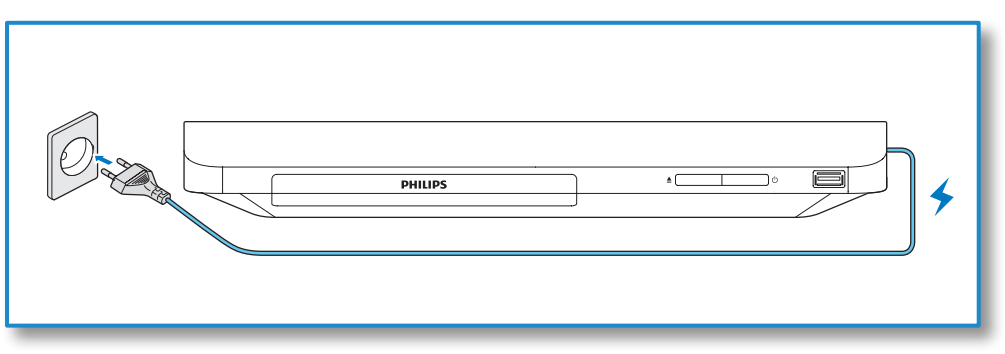

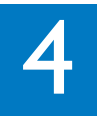

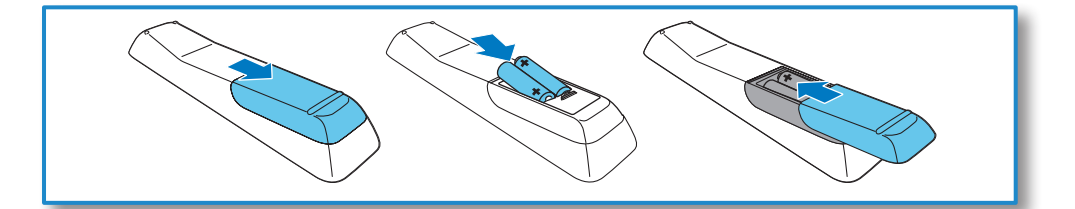

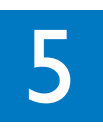

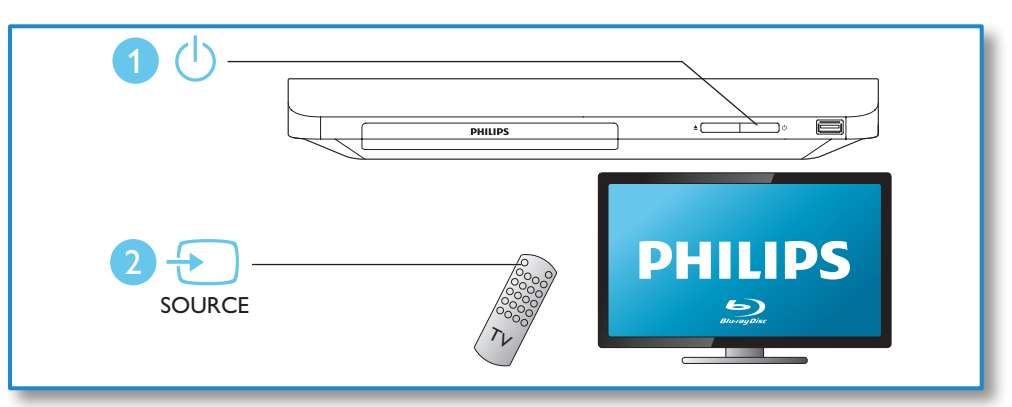

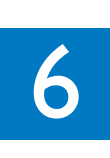

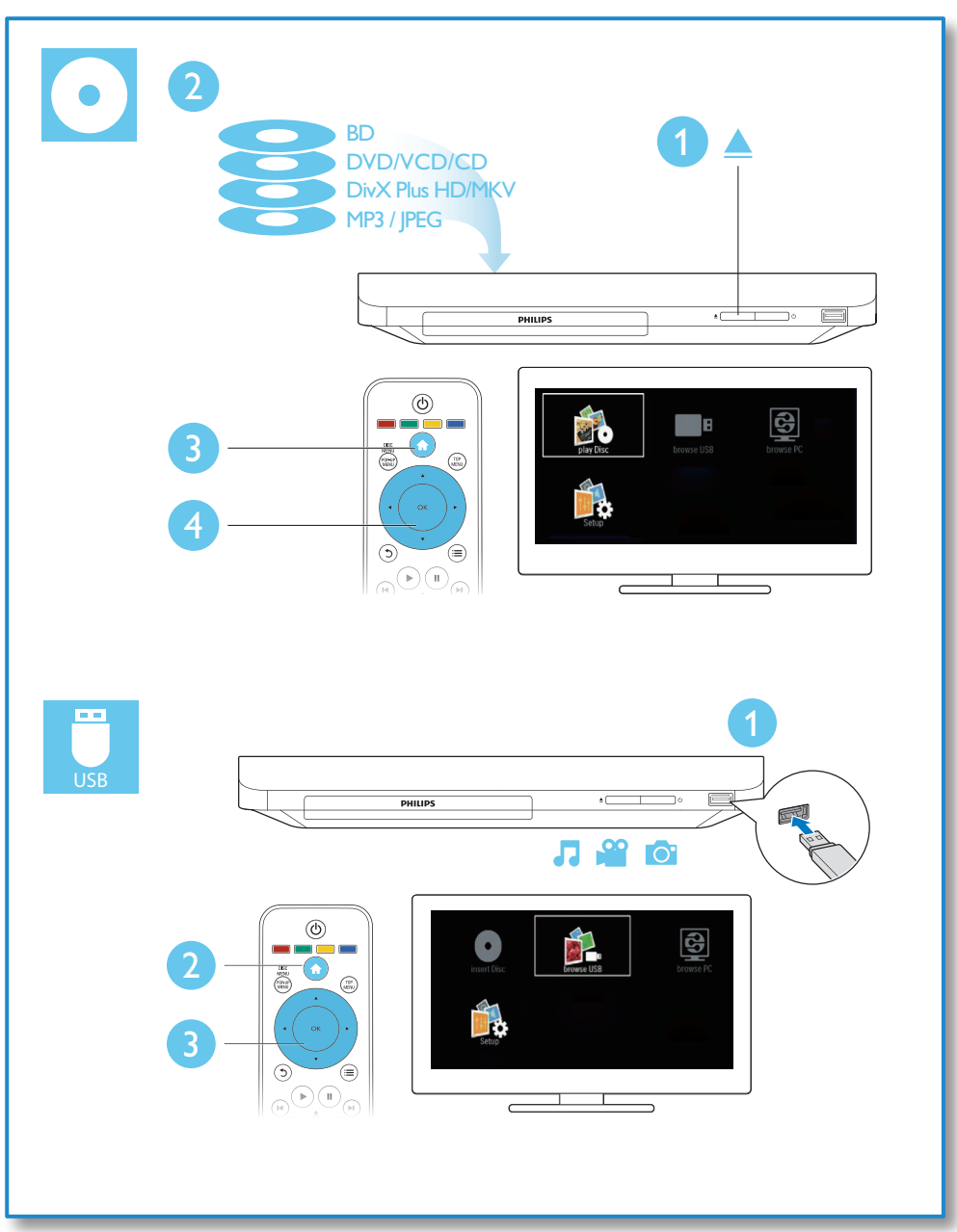

# Содержание

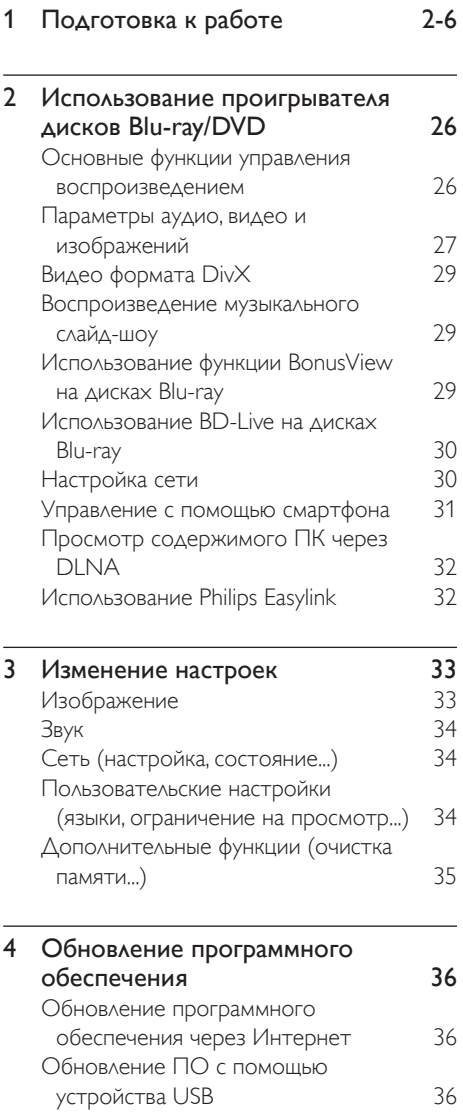

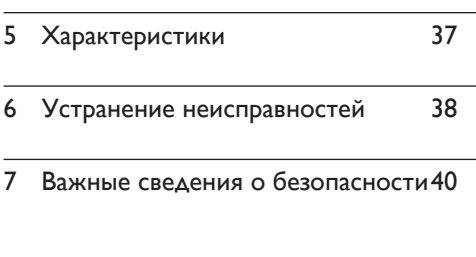

# 2 Использование проигрывателя дисков Blu-ray/ DVD

Поздравляем с покупкой и приветствуем вас в клубе Philips! Чтобы воспользоваться всеми возможностями поддержки, предоставляемой компанией Philips (например, загрузка обновлений ПО), зарегистрируйте изделие на веб-сайте www. philips.com/welcome.

# Основные функции управления воспроизведением

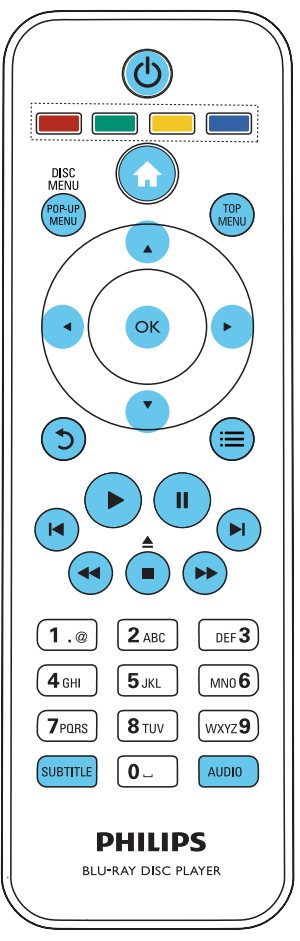

Для управления воспроизведением можно использовать следующие кнопки.

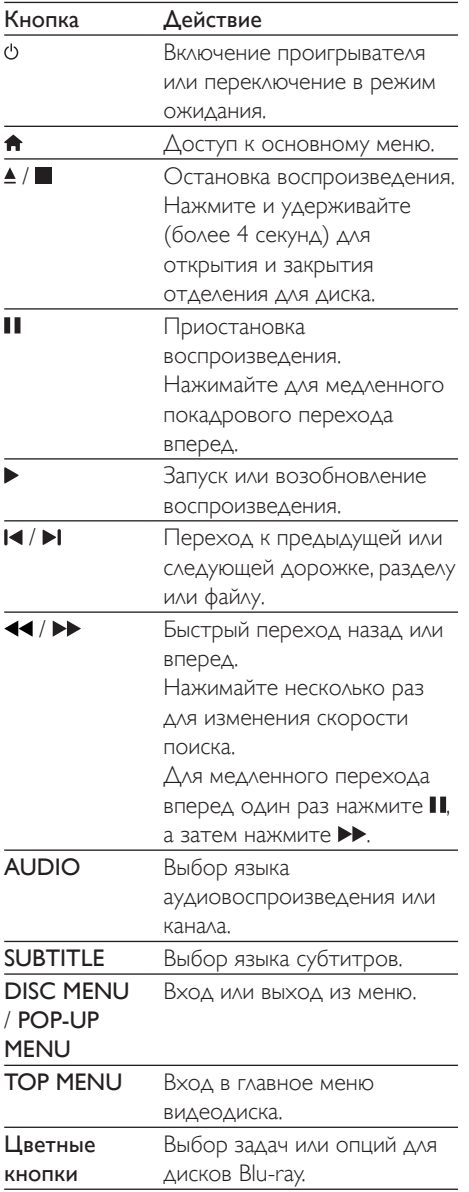

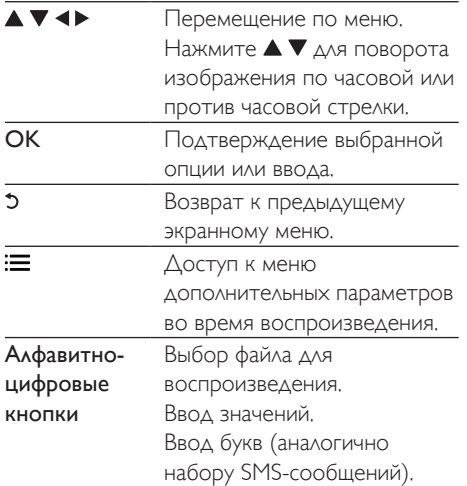

Русский

# Параметры аудио, видео и изображений

При воспроизведении с диска или накопителя USB доступны дополнительные параметры видео или изображений.

## Параметры видео

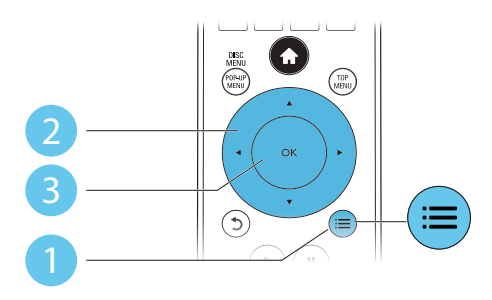

Доступ к меню дополнительных параметров во время воспроизведения видео.

- [Язык аудио]: выбор языка воспроизведения.
- ГЯзык субтитров]: выбор языка субтитров.
- ГСдвиг субтитров]: изменение положения субтитров на экране. Нажмите ▲ ▼. чтобы изменить положение субтитров.
- • [Информация]: отображение информации о воспроизведении.
- ГНабор симв.]: выбор набора символов, поддерживающих воспроизведение субтитров в видеофайлах DivX (только для видеофайлов формата DivX).
- • [Поиск по врем.]: переход к определенному времени воспроизведения с помощью кнопок с цифрами на пульте ДУ.
- [2-й язык аудио]: выбор второго языка воспроизведения (только для дисков Blu-ray с поддержкой функции BonusView).
- [2-й язык субтитров]: выбор второго языка субтитров (только для дисков Bluray с поддержкой функции BonusView).
- ГРазделы]: выбор записи.
- • [Эпизоды]: выбор раздела.
- ГСписок углов просм.]: выбор ракурса просмотра.
- ГМеню]: отображение меню диска.
- **[Выбор PIP]**: отображение окна "картинка-в-картинке" (только для дисков Blu-ray с поддержкой BonusView).
- ГУвел]: масштабирование видеоизображения. Нажмите  $\blacklozenge$ , чтобы выбрать коэффициент масштабирования.
- [Повтор]: повтор раздела или записи.
- [Повтор. А-В]: отметка двух точек отрезка в пределах раздела для повторного воспроизведения, либо отключение режима повтора.
- ГНастр. изобр.]: выбор стандартного цветового параметра.

#### Примечание

• Доступные функции видео зависят от воспроизводимого источника.

## Параметры изображений

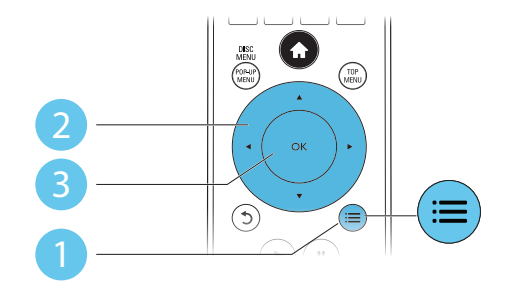

Доступ к меню дополнительных параметров во время воспроизведения слайд-шоу.

- ГПоворот+901: поворот изображения на 90 градусов по часовой стрелке.
- [Поворот-90]: поворот изображения на 90 градусов против часовой стрелки.
- ГУвел]: масштабирование изображения. Нажмите  $\blacklozenge$ , чтобы выбрать коэффициент масштабирования.
- ГИнформация]: отображение информации об изображении.
- ГВремя показа слайда]: выбор интервала смены кадров в режиме слайд-шоу.
- ГАним. скольж.]: выбор эффекта перехода в режиме слайд-шоу.
- • [Настр. изобр.]: выбор стандартного цветового параметра.
- ГПовтор]: повторный показ файлов из выбранной папки.

## Параметры аудио

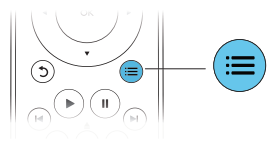

Нажимайте : Для переключения между следующими параметрами.

- Повтор текущей дорожки.
- Повтор всех дорожек на диске или в папке.
- Воспроизведение дорожек в случайном порядке.
- Выключение режима повтора.

# Видео формата DivX

Поддерживается воспроизведение видео формата DivX с диска или запоминающего устройства USB.

## код VOD для DivX

- Перед покупкой видео формата DivX и воспроизведением такого видео на проигрывателе необходимо зарегистрировать проигрыватель на сайте www.divx.com, используя код DivX VOD.
- Отображение кода DivXVOD: нажмите  $\bigcap$ , выберите [Настройка] > [Доп.] > [Код DivX® VOD].

## субтитры DivX

- Нажмите **SUBTITLE**, чтобы выбрать язык.
- Если субтитры не отображаются должным образом, измените набор символов, поддерживаемый субтитрами DivX. Выбор набора символов: нажмите , выберите [Набор симв.].

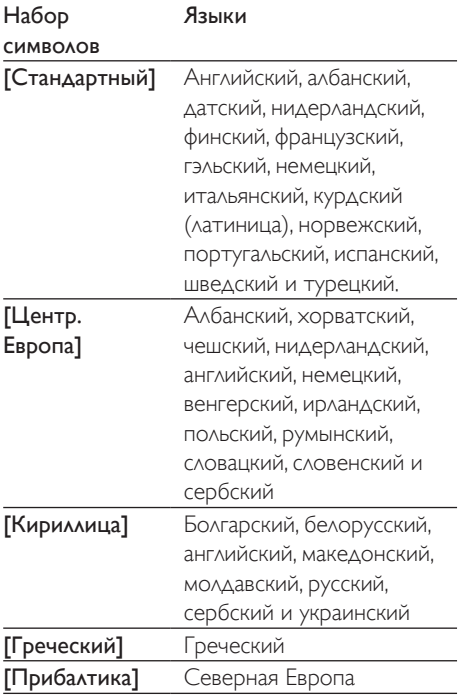

### Примечание

- Лля воспроизведения файлов DivX с защитой DRM с накопителя USB подключите проигрыватель к телевизору, используя соединение HDMI.
- Перед включением субтитров убедитесь, что имя файла субтитров совпадает с именем видеофайла DivX. Например, если видеофайл DivX имеет имя "movie.avi", сохраните файл субтитров как "movie.srt" или "movie.sub".
- Проигрыватель поддерживает воспроизведение субтитров следующих форматов: .srt, .sub, .txt, .ssa и smi

# Воспроизведение музыкального слайд-шоу

Музыкальное слайд-шоу — это одновременное воспроизведение музыки и изображений.

- 1 Запустите воспроизведение аудиофайла с диска или с подключенного накопителя USB.
- $2$  Нажмите  $5$  и перейдите в папку с изображениями.
- $3$  Выберите изображение с того же диска или накопителя USB, нажмите ОК для запуска слайд-шоу.
- $4$  Нажмите , чтобы остановить слайдшоу.
- ${\bf 5}$  . Нажмите  ${\bf \blacksquare}$  чтобы остановить воспроизведение музыки.

# Использование функции BonusView на дисках Blu-ray

Просмотр специальных материалов (таких как комментарии) в небольшом экранном окне.

Данная функция доступна только для дисков Blu-ray с поддержкой BonusView ("картинка в картинке").

- 1 Во время воспроизведения нажмите :  $\equiv$ 
	- » Отобразится меню параметров.
- 2 Выберите [Выбор PIP] > [PIP], затем нажмите OK.
	- » Отображение меню "картинка в картинке" (PIP) [1]/[2] зависит от видеоматериалов.
	- » Отобразится окно дополнительного видео.
- 3 Выберите [2-й язык аудио] или [2-й язык субтитров], затем нажмите OK.

# Использование BD-Live на дисках Blu-ray

Доступ к эксклюзивным интерактивным сервисам, таким как трейлеры к фильмам, игры, мелодии звонка и другие бонусные материалы.

Данная функция доступна только для дисков Blu-ray с поддержкой BD-Live.

- 1 Установите подключение <sup>к</sup> сети <sup>и</sup> проведите настройку (см. раздел "Настройка сети").
- 2 Подключите накопитель USB к проигрывателю.
	- Накопитель USB используется для сохранения загруженного контента BD-Live.
	- Чтобы удалить материалы BD-Live, загруженные ранее на накопитель USB или карту памяти SD, и освободить память, нажмите  $\spadesuit$  и выберите [Настройка] > [Доп.] > [Очистить память].
- 3 Включите воспроизведение диска <sup>с</sup> поддержкой BD-Live.
- В меню диска выберите значок BD-Live, нажмите OK.
	- » Начнется загрузка функции BD-Live. Время загрузки зависит от диска и скорости подключения к Интернету.
- $5$  В меню BD-Live выберите необходимый элемент.

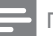

#### Примечание

- Доступные сервисы BD-Live зависят от типа диска и страны.
- При использовании BD-Live к данным на диске и проигрывателе имеет доступ поставщик контента.
- Для хранения загруженных файлов используйте накопитель USB с объемом свободной памяти не менее 1 ГБ.

# Настройка сети

Подключите проигрыватель к сети Интернет для доступа к следующим службам:

- **BD-Live:** доступ к интерактивным бонусным функциям (применимо к дискам Blu-ray с поддержкой BD-Live);
- обновление ПО: обновление программного обеспечения проигрывателя через Интернет;
- **обзор ПК (DLNA):** потоковая передача фото, музыкальных и видеофайлов с компьютера;
- 1 Подключите проигрыватель <sup>к</sup> Интернету, используя проводное (Ethernet) или беспроводное соединение.
	- При проводном соединении подключите сетевой кабель(не входит в комплект) к порту LAN на задней панели проигрывателя.

30 RU

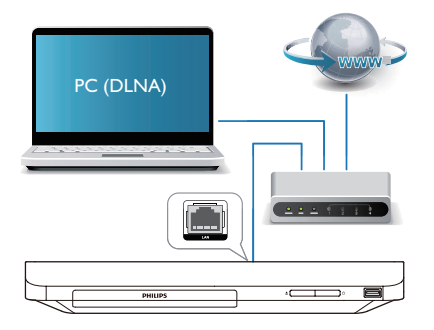

#### 2 Выполните настройку сети.

1) Нажмите  $\bigtriangleup$ .

2) Выберите [Настройка], затем нажмите OK

3) Выберите [Сеть] > [Инсталляция сети], затем нажмите ОК.

4) Для завершения установки следуйте инструкциям на экране телевизора. При необходимости ввода пароля используйте кнопки алфавитно-цифровой клавиатуры на пульте ДУ.

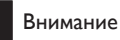

• Перед подключением к сети ознакомьтесь с информацией о том, что такое маршрутизатор, и принципами работы компьютерной сети. При необходимости обратитесь к документации, поставляемой с сетевыми компонентами. Компания Philips не несет ответственности за потерю, повреждение или порчу данных.

# Управление с помощью смартфона

С помощью смартфона можно просматривать, воспроизводить и управлять медиафайлами на проигрывателе. Что вам потребуется

- iPhone (версии iOS 3.1.3 или более поздней) или устройство на платформе Android (Android 2,1 или более поздней версии).
- Загрузите приложение Philips MyRemote на смартфон
	- Если используется iPhone, найдите приложение в магазине App Store
	- Если используется устройство на платформе Android, найдите приложение на портале Android Market

## Перед началом работы

- Подключите проигрыватель к домашней сети (см. раздел "Настройка сети").
- Подключите смартфон к той же домашней сети (подробнее см. в руководстве по эксплуатации смартфона).
- Включите проигрыватель.

## Управление проигрывателем

С помощью смартфона можно просматривать, воспроизводить и управлять медиафайлами на проигрывателе.

- 1 Вставьте диск с данными или запоминающее устройство USB в проигрыватель.
- 2 На главном экране смартфона нажмите значок MyRemote.
	- → На смартфоне появится название проигрывателя.
- 3 Выберите проигрыватель на экране смартфона.
	- → На смартфоне будет активировано виртуальное дистанционное управление проигрывателем.
- 4 На смартфоне коснитесь вкладки Media (Медиа), выберите диск или устройство **USB** 
	- Отобразятся папки, сохраненные на диске данных или запоминающем устройстве USB.
- $5$  Откройте папку и выберите файл для воспроизведения.
	- Для доступа к дистанционному управлению вернитесь на предыдущий экран, выберите вкладку Remote (ДУ). Будут активны только соответствующие кнопки управления.
- $6$  Для управления воспроизведением используйте кнопки управления на смартфоне.
	- Для доступа к дополнительным кнопкам управления проведите пальцем по экрану вправо или влево.
	- Чтобы выйти из приложения, нажмите кнопку главного экрана на смартфоне.

# Просмотр содержимого ПК через DLNA

С помощью этого проигрывателя можно передавать в потоковом режиме и воспроизводить на телевизоре видео, музыку и фото, сохраненные на компьютере.

## Перед началом работы

- Установите на компьютере приложение медиасервера с поддержкой DLNA (например, проигрыватель Windows Media 11 или более поздней версии)
- На компьютере включите функцию общего доступа к файлам мультимедиа (см. раздел "Справка" в приложении медиасервера)
- 1 Подключите проигрыватель <sup>и</sup> компьютер к одной домашней сети (см. раздел "Настройка сети").
	- Для оптимальной передачи видеосигнала по возможности используйте проводное сетевое подключение.
- $2$  Нажмите  $\bigstar$ .
	- » На экране телевизора появится основное меню.
- $3$  Выберите [Обзор контента ПК], затем нажмите OK.
	- » Отобразится окно обозревателя.
- $4$  Выберите файл и нажмите ОК, чтобы начать воспроизведение.
	- • Используйте пульт ДУ для управления воспроизведением.

# Использование Philips **Easylink**

Данный плеер поддерживает функцию Philips EasyLink, использующую протокол HDMI CEC (Consumer Electronics Control). Для управления устройствами с поддержкой EasyLink, подключенными с помощью соединения HDMI, можно использовать один пульт ДУ. Корпорация Philips не гарантирует 100%-ую функциональную совместимость со всеми устройствами, поддерживающими протокол HDMI CEC.

- 1 Подключите устройства <sup>с</sup> поддержкой HDMI CEC через HDMI и включите управление HDMI CEC на телевизоре и других подключенных устройствах (дополнительную информацию см. в руководствах пользователя к телевизору и другим устройствам).
- $\frac{2}{3}$  Нажмите <del>А</del>.

## Выберите [Настройка]> [EasyLink].

- Выберите [Вкл.] из параметров: [EasyLink], [Воспр-е одн. наж.] и [Ожидание одн. наж.].
	- » Функция EasyLink будет включена.

#### Воспроизведение одним нажатием

Если видеодиск находится в отделении для диска, нажмите кнопку , чтобы вывести телевизор из режима ожидания, а затем воспроизведите диск.

## Включение режима ожидания одним нажатием

Если подключенное устройство (например, телевизор) переключается в режим ожидания при помощи пульта ДУ, проигрыватель переходит в режим ожидания автоматически.

# 3 Изменение настроек

Данный раздел содержит сведения об изменении настроек проигрывателя.

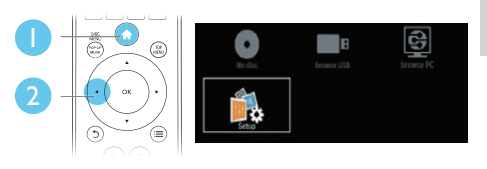

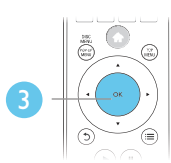

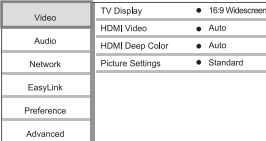

### Примечание

- Изменение настроек, отображаемых в сером цвете, недоступно.
- $\Delta$ ля возврата к предыдущему меню нажмите  $\Delta$ . Для выхода из меню нажмите **n**.

# Изображение

- $1$  Нажмите  $\triangle$
- $2$  Для доступа к параметрам настройки видео нажмите [Настройка] > [Видео].
	- [Дисплей ТВ]: выбор формата изображения в соответствии с экраном телевизора.
	- **[Видео HDMI]**: выбор разрешения видео HDMI.
- **[HDMI Deep Colour]:** отображение с большей глубиной теней и насыщенными цветами при записи видео с применением технологии Deep Color и подключении к телевизору с поддержкой данной функции.
- • [Настр. изобр.]: выбор стандартного цветового параметра.

#### Примечание

- При смене параметра убедитесь, что новый параметр поддерживается телевизором.
- Для доступа к настройке параметров HDMI телевизор должен быть подключен через соединение HDMI.
- Композитное подключение (через разъем VIDEO). Для передачи видеосигнала выберите разрешение видео 480i/576i или 480p/576p в меню [Видео HDMI].

# Звук

- Нажмите  $\spadesuit$ .
- $2$  Для доступа к параметрам настройки звука нажмите [Настройка] > [Аудио].
	- ГНоч. режим]: выбор звучания с тихим или полным динамическим диапазоном. При включении ночного режима уменьшается слышимость громких звуков и увеличивается слышимость тихих звуков (таких как речь).
	- [Аудио HDMI]: установка аудиоформата HDMI при подключении проигрывателя через разъем HDMI.
	- ГЦифр. аудио]: выбор аудиоформата для выходного звукового сигнала при подключении проигрывателя через цифровой разъем (коаксиальный).
	- [Субдискрет. РСМ]: установка частоты дискретизации для аудио PCM при подключении проигрывателя через цифровой разъем (коаксиальный).

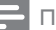

#### Примечание

- Для доступа к настройке параметров HDMI телевизор должен быть подключен через соединение HDMI.
- Ночной режим доступен для DVD-дисков в формате Dolby и Blu-ray.

# Сеть (настройка, состояние...)

 $\frac{1}{2}$  Нажмите <del>А</del>.

- 2 Для доступа <sup>к</sup> параметрам настройки сети нажмите [Настройка] > [Сеть].
	- [Инсталляция сети]: запуск настройки проводной или беспроводной сети для установления подключения к Интернету.
	- • [Просмотр сетевых настроек]: отображение текущего состояния сети.
	- • [Просмотр настроек беспроводной сети]: отображение текущего состояния подключения Wi-Fi.
	- • [Название продукта:]: переименование проигрывателя для упрощения идентификации в домашней сети.

# Пользовательские настройки (языки, ограничение на просмотр...)

## Нажмите  $\spadesuit$ .

- $2$  Для доступа к дополнительным параметрам настройки нажмите [Настройка] > [Предпочт.].
	- ГЯзык меню]: выбор языка экранного меню.
	- ГАудио]: выбор языка воспроизведения для видео.
	- • [Субтит.]: выбор языка субтитров для видео.
	- ГМеню диска]: выбор языка меню для видеодиска.
- ГОгр-ние просм.]: ограничение доступа к дискам, которые записаны с ограничениями на просмотр. Для доступа к параметрам ограничения введите "0000". Для воспроизведения всех дисков независимо от возрастных ограничений выберите уровень 8.
- [Заставка экрана]: включение или отключение режима заставки. Если включен этот режим, по истечении 10 минут бездействия (например, в режиме паузы или остановки) включается экранная заставка.
- ГАвтосдвиг субтитров]: включение или отключение сдвига субтитров. Если эта функция включена, положение субтитров настраивается автоматически в соответствии с форматом телеэкрана (функция поддерживается только на НЕКОТОРЫХ МОДЕЛЯХ ТЕЛЕВИЗОРОВ Philips).
- ГИзменить пароль]: выбор или изменение пароля доступа к дискам, для которых установлены ограничения. Если пароль вы не устанавливали пароль или забыли его, введите "0000".
- ГАвтомат. откл. 1: включение или отключение автоматического перехода в режим ожидания. Если эта функция включена, проигрыватель переключается в режим ожидания по истечении 30 минут бездействия (например, в режиме паузы или остановки).
- **[VCD PBC]**: отображение или пропуск меню содержимого дисков VCD и SVCD.

#### Примечание

- Если недоступен предпочитаемый язык диска, аудио или субтитров, можно выбрать [Другое] в меню параметров и ввести 4-значный цифровой код языка, указанный в конце этого руководства пользователя.
- При выборе языка, неподдерживаемого диском, проигрывателем будет выбран язык, установленный для данного диска по умолчанию.

# Дополнительные функции (очистка памяти...)

- Нажмите <del>А</del>
- Для доступа к дополнительным параметрам настройки нажмите [Настройка] > [Дополнительно].
	- **[Защита BD-Live]**: предоставление или ограничение доступа к BD-Live (только для некоммерческих пользовательских дисков Blu-Live).
	- [Режим пониж. микширования]: управление 2-канальным стереозвучанием.
	- ГОбновление программного обеспечения]: выбор источника обновления: сеть или запоминающее устройство USB.
	- [Очистка памяти]: удаление ранее загруженных файлов BD-Live с накопителя USB. Для сохранения данных BD-Live автоматически создается папка "BUDA".
	- [Код DivX® VOD]: отображение регистрационного кода или кода отмены регистрации DivX® проигрывателя.
	- ГИнф. о версии !: отображение версии ПО проигрывателя.
	- [Восст. настр. по умолчанию]: восстановление настроек проигрывателя по умолчанию (заводских настроек), за исключением пароля и уровня ограничения на просмотр.

#### Примечание

- Для коммерческих дисков Blu-ray невозможно ограничить интернет-доступ.
- Перед покупкой видео формата DivX и воспроизведением такого видео на проигрывателе необходимо зарегистрировать проигрыватель на сайте www.divx.com, используя код DivXVOD.

# 4 Обновление программного обеспечения

Перед проведением обновления программного обеспечения проигрывателя проверьте установленную версию программы:

Нажмите <del>А</del>, выберите [Настройка] > [Доп.] > [Инф. о версии], нажмите OK.

# Обновление программного обеспечения через Интернет

- 1 Подключите проигрыватель <sup>к</sup> сети Интернет (см. раздел "Настройка сети").
- $2$  Нажмите кнопку  $\bigstar$  и выберите пункт [Настройка].
- $3$  Выберите [Доп.] > [Обновление ПО]> [Сеть].
	- » При обнаружении обновлений отобразится запрос на проведение обновления.
- 4 Чтобы подтвердить установку обновления, следуйте инструкциям на экране телевизора.
	- » После завершения установки ПО проигрыватель автоматически выключится и включится снова.

# Обновление ПО с помощью устройства USB

- 1 Проверьте наличие последней версии на веб-сайте www.philips.com/support.
	- Найдите необходимую модель и нажмите ссылку "Программное обеспечение и драйверы".
- **2** Загрузите ПО на устройство USB.
	- (1) Извлеките файлы из архива, проверьте название папки (папка должна называться "UPG\_ALL").
	- b Поместите папку "UPG\_ALL" в корневой каталог.
- $3$  Подключите накопитель USB к разъему •<del>< (USB</del>) на проигрывателе.
- 4 Нажмите кнопку <del>А</del> и выберите пункт [Настройка].
- $5$  Выберите [Доп.] > [Обновление ПО]> [USB].
	- » При обнаружении обновлений отобразится запрос на проведение обновления.
- 6 Чтобы подтвердить установку обновления, следуйте инструкциям на экране телевизора.
	- » После завершения установки ПО проигрыватель автоматически выключится и включится снова.

## Внимание

• Не отключайте питание и не извлекайте накопитель USB во время обновления ПО, так как это может привести к повреждению проигрывателя.

# 5 Характеристики

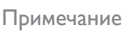

• Технические характеристики могут быть изменены без предварительного уведомления

## Код региона

Проигрыватель воспроизводит диски со следующими кодами региона:

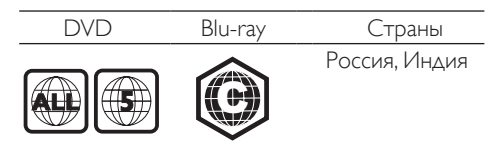

### Воспроизводимые носители

- • BD (видео)
- DVD (видео), DVD+R/+RW, DVD-R/-RW, DVD+R/-R DL (двухслойный)
- VCD/SVCD
- CD (аудио), CD-R/CD-RW, MP3носители,WMA-носители, файлы JPEG
- DivX (Ultra)/DivX Plus HD, MKV
- запоминающее USB-устройство

## Формат файлов

- Видео: .avi, .divx, .mp4, .mkv
- Аудио: .mp3, .wma, .wav
- Изображения: .jpg, .gif, .png

#### Видео

- Система сигнала: PAL/NTSC
- Выход HDMI: 480i/576i, 480p/576p, 720p, 1080i, 1080p, 1080p/24 Гц

## Аудио

- • Цифровой выход: 0,5Vp-p (75 Ом)
- • Коаксиальный кабель
- Выхол HDMI
- Частота дискретизации:
	- • MP3: 32 кГц; 44,1 кГц; 48 кГц
	- • WMA: 44,1 кГц, 48 кГц
- Постоянный битрейт:
	- МР3: 112-320 кбит/с
	- • WMA: 48–192 кбит/с

## **USB**

- Совместимость: высокоскоростной интерфейс USB (2.0)
- Поддержка класса: класс запоминающих устройств USB Mass Storage Class
- • Файловая система: FAT16, FAT32
- Порт USB:  $5 B = 500 M$
- Поддержка портативного жесткого диска: может понадобиться внешний источник питания.

### Основное устройство

- • Параметры питания: 220—240 В~, 50 Гц — 60 Гц
- Потребляемая мощность: 10 Вт
- Потребляемая мощность в режиме ожидания: < 0,5 Вт
- Размеры ( $\Box x$  В  $\times$  Г):  $310 \times 39.5 \times 217.7$  (мм)
- Вес нетто: 1.12 кг

### Входящие в комплект аксессуары

- Пульт ДУ и 2 батареи типа ААА
- Руководство пользователя

## Характеристики лазера

- Тип лазера (диод): AlGaInN (BD), AlGaInP (DVD/CD)
- Длина волны: 398 нм 413 нм (BD), 645 нм — 664 нм (DVD), 770 нм — 800 нм (CD)
- Выходная мощность: 1,7 мВт (BD), 0,19 мВт (DVD), 0,25 мВт (CD)

# 6 Устранение неисправностей

#### Примечание

- Идентификационные данные и сведения о требованиях к электропитанию указаны на задней или нижней панели устройства.
- Перед выполнением или изменением каких-либо подключений убедитесь, что все устройства отключены от розетки электросети.

## Предупреждение

• Риск поражения электрическим током. Запрешается снимать корпус устройства.

Для сохранения гарантии запрещается самостоятельно ремонтировать проигрыватель,

При возникновении неполадок во время эксплуатации проигрывателя проверьте следующие пункты, прежде чем обращаться в сервисную службу. Если проблему решить не удалось, зарегистрируйте проигрыватель и обратитесь в службу поддержки на вебсайте www.philips.com/support. При обращении в компанию Philips необходимо назвать модель и серийный номер проигрывателя. Серийный номер и номер модели указаны на задней панели проигрывателя. Укажите эти номера здесь: Номер модели

Серийный номер

## Основное устройство

#### Кнопки проигрывателя не работают.

Отключите проигрыватель от источника питания на несколько минут и подключите снова.

## Изображение

#### Нет изображения.

- Убедитесь, что телевизор настроен на соответствующий источник для проигрывателя.
- Композитное подключение (через разъем VIDEO). Для передачи видеосигнала выберите разрешение видео 480і/576і или 480р/576р в меню [Видео HDMI].

#### Нет изображения при подключении через HDMI.

- Проверьте исправность кабеля HDMI. Если он неисправен, замените его на новый.
- На пульте ДУ нажмите <del>А</del>, а затем нажмите "731" (кнопки с цифрами), чтобы восстановить нормальный режим отображения на экране. Подождите 10 секунд до автоматического ВОССТАНОВЛАНИЯ
- Если проигрыватель подключен к неавторизованному устройству отображения с помощью кабеля **HDMI**, аудио-/видеосигнал может отсутствовать.

### На диске не воспроизводится видео высокого разрешения.

- $\bullet$ Убедитесь, что на диске содержится видео высокого разрешения.
- Убедитесь, что телевизор поддерживает видео высокого разрешения.

#### Звук

#### Отсутствует звук с телевизора.

- Убедитесь, что аудиокабели подключены к аудиовходу телевизора.
- Убедитесь, что телевизор настроен на соответствующий источник для проигрывателя.

## Отсутствует звук с динамиков внешнего аудиоустройства (системы домашнего кинотеатра или усилителя).

Убедитесь, что аудиокабели подключены к аудиовходу аудиоустройства.

Переключите внешнее аудиоустройство на соответствующий источник звука.

#### Нет звука при соединении HDMI.

На выходе HDMI может не быть аудиосигнала в случае, если подключенное устройство является несовместимым с HDCP или совместимым только с DVI.

## Отсутствует звук дополнительной звуковой дорожки при использовании функции "картинка в картинке".

При выборе параметра [Поток битов] в меню [Аудио HDMI] или [Цифр. аудио] интерактивный звук (например, дополнительная звуковая дорожка для функции "картинка в картинке") отключается. Отключите [Поток битов].

## Воспроизведение

### Не удается воспроизвести диск.

- Очистите диск.
- Убедитесь, что диск установлен правильно.
- Убедитесь, что проигрыватель поддерживает данный тип дисков. См. раздел "Характеристики".
- Убедитесь, что проигрыватель поддерживает региональный код диска DVD или BD.
- Если используется диск DVD±RW или DVD±R, убедитесь, что диск финализирован.

#### Не воспроизводятся видеофайлы DivX.

- Убедитесь, что видеофайл DivX не поврежден.
- Убедитесь, что файл имеет допустимое расширение
- Для воспроизведения файлов DivX с защитой DRM с накопителя USB подключите проигрыватель к телевизору, используя соединение HDMI.

### Субтитры DivX не воспроизводятся должным образом.

• Убедитесь, что название файла субтитров совпадает с названием видеофайла DivX.

• Убедитесь, что файл субтитров имеет расширение, поддерживаемое проигрывателем (.srt, .sub, .txt, .ssa или .smi).

## Не удается прочитать содержимое подключенного запоминающего устройства USB.

- Убедитесь, что запоминающее устройство USB совместимо с проигрывателем.
- Убедитесь, что файловая система запоминающего устройства USB поддерживается проигрывателем.
- Для работы портативного жесткого диска USB может понадобиться внешний источник питания.

#### На экране телевизора отображается значок "No entry" (Недоступно) или "x".

• Действие не может быть выполнено.

## Функция EasyLink не работает.

Убедитесь, что проигрыватель подключен к телевизору Philips с функцией EasyLink и функция EasyLink включена (см. раздел "Использование проигрывателя дисков Blu-ray/DVD" > "Использование функции Philips Easylink").

#### Нет доступа к функциям BD-Live.

- Убедитесь, что проигрыватель подключен к сети (см. раздел "Использование проигрывателя дисков Blu-ray/DVD" > "Настройка сети").
- Убедитесь, что выполнена настройка сети (см. раздел "Использование проигрывателя дисков Blu-ray/DVD" > "Настройка сети").
- Убедитесь, что диск Blu-ray поддерживает функцию BD-Live.
- Очистите память (см. раздел "Изменение настроек" > "Дополнительные параметры (безопасность BD-Live, очистка памяти...)").

## Сеть

### Функция просмотра материалов на ПК работает медленно.

- Найдите в руководстве по эксплуатации беспроводного маршрутизатора информацию о дальности сигнала в помещении, скорости передачи и других факторах, влияющих на качество сигнала.
- Для работы маршрутизатора необходимо высокоскоростное интернет-подключение.

# Важные СВедения о безопасности

Перед использованием данного проигрывателя дисков Blu-ray/DVD внимательно ознакомьтесь со всеми прилагаемыми инструкциями. Гарантия не распространяется на повреждения, вызванные несоблюдением инструкций.

# Техника безопасности

#### Риск короткого замыкания или возгорания!

- Не подвергайте устройство и дополнительные принадлежности ВОЗДЕЙСТВИЮ ДОЖДЯ ИЛИ ВОДЫ. Никогда не размещайте рядом с устройством сосуды с жидкостью, например вазы. В случае попадания ЖИДКОСТИ НА ПОВЕРХНОСТЬ ИЛИ ВНУТРЬ устройства немедленно отключите его от электросети. Обратитесь в центр поддержки потребителей Philips для проверки устройства перед его дальнейшим использованием.
- Не помещайте устройство и дополнительные принадлежности вблизи источников открытого огня или ДРУГИХ ИСТОЧНИКОВ ТЕПЛА, В ТОМ ЧИСЛЕ не допускайте воздействия прямых солнечных лучей.
- Никогда не вставляйте посторонние предметы в вентиляционные разъемы и другие отверстия устройства.
- Если шнур питания или штепсель ИСПОЛЬЗУЮТСЯ ДЛЯ ОТКЛЮЧЕНИЯ устройства, доступ к ним должен оставаться свободным.
- Запрещается подвергать элементы питания (аккумуляторный блок или батареи) воздействию высоких

температур, включая прямые солнечные лучи, огонь и т.п.

- Во время грозы отключайте устройство от электросети.
- Для извлечения вилки из розетки электросети тяните за вилку, а не за шнур.

#### Риск короткого замыкания или возгорания!

Перед подключением устройства к электросети убедитесь, что напряжение источника питания соответствует напряжению, указанному на задней или нижней панели устройства. Не подключайте устройство к источнику питания, если параметры электросети отличаются.

#### Риск повреждения устройства!

- Видимое и невидимое лазерное излучение в открытом состоянии. Избегайте воздействия излучения.
- Запрешается прикасаться к линзам внутри отделения для диска.
- Не ставьте устройство или другие предметы на шнуры питания или электрические приборы.
- После транспортировки устройства при температуре ниже 5 °С удалите упаковку и подождите, пока его температура достигнет комнатной, а затем подключите устройство к розетке электросети.

#### Риск перегрева!

Никогда не устанавливайте устройство в ограниченном пространстве. Для обеспечения вентиляции оставляйте вокруг устройства не менее 10 см свободного пространства. Убедитесь, что шторы или другие объекты не закрывают вентиляционные отверстия устройства.

#### Риск загрязнения окружающей среды!

- Не устанавливайте одновременно элементы питания разных типов (старые и новые; угольные и щелочные и т.п.).
- При разрядке батарей или в случае длительного простоя устройства батареи необходимо извлечь.

Батареи содержат химические вещества и должны быть утилизированы в соответствии с установленными правилами.

#### Опасность проглатывания батарей!

- В устройстве/пульте ДУ может содержаться плоская батарея, которую легко могут проглотить дети.
- • Хранить батареи необходимо в недоступном для детей месте!

LAS **CLASS 1 LASER PRODUCT**

# Осторожное обращение с устройством

- Не помещайте в отделение для дисков посторонние предметы.
- Не помещайте в отделение для дисков деформированные или треснувшие диски.
- Если устройство не используется в течение продолжительного времени, извлеките диски из отделения для дисков.
- Для очистки устройства используйте только микроволоконный материал.

# Забота об окружающей среде

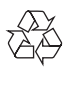

Изделие разработано и изготовлено с применением высококачественных деталей и компонентов, которые подлежат переработке и повторному использованию.

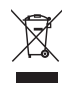

Маркировка символом перечеркнутого мусорного бака означает, что данное изделие попадает под действие директивы Европейского совета 2002/96/EC. Узнайте о раздельной утилизации электротехнических и электронных изделий согласно местному законодательству.

Действуйте в соответствии с местными правилами и не выбрасывайте отработавшее изделие вместе с бытовыми отходами. Правильная утилизация отработавшего изделия поможет предотвратить возможные негативные последствия для окружающей среды и здоровья человека.

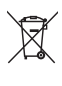

В изделии содержатся элементы питания, которые попадают под действие директивы ЕС 2006/66/EC и не могут быть утилизированы вместе с бытовым мусором. Узнайте о раздельной утилизации элементов питания согласно местному законодательству, так как правильная утилизация поможет предотвратить негативные последствия для окружающей среды и здоровья человека.

 $\epsilon$ 

Данное изделие соответствует требованиям Европейского Союза по радиопомехам.

# Соответствие нормативам

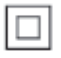

Приборы КЛАССА II с двойной изоляцией и без защитного заземления.

# Авторские права

Be responsible **Respect copyrights** 

В данном изделии используется технология защиты авторских прав, защищенная некоторыми патентами США и другими правами на интеллектуальную собственность Rovi Corporation. Разборка или реконструирование запрещены.

#### Программное обеспечение с открытым исходным кодом

Компания Philips Electronics Singapore Pte Ltd предлагает предоставить по запросу копию соответствующего полного исходного кода для пакетов защищенного авторским правом программного обеспечения с открытым кодом, которое используется в настоящем изделии и в отношении которого согласно соответствующим лицензиям отправляется такой запрос.

Это предложение действительно в течение трех лет с момента приобретения изделия по отношению к каждому, кто получил эту информацию. Для получения исходного кода обратитесь по адресу: open.source@ philips.com. Если вы предпочитаете не использовать электронную почту или вы не получили подтверждения получения в течение недели после отправки письма на указанный электронный адрес, обращайтесь по адресу: Open SourceTeam, Philips Intellectual Property & Standards, P.O. Box 220, 5600 AE Eindhoven,The Netherlands. Если вы не получили своевременное подтверждение получения вашего письма, отправьте его по электронной почте по указанному выше адресу.

Данный продукт включает в себя патентованную технологию согласно лицензии корпорации Verance и охраняется патентом США 7 369 677 и другими патентами США и других стран, выданными и находящимися на рассмотрении, а также авторским правом и правом на

Русский

коммерческую тайну для определенных аспектов такой технологии. Cinavia является торговой маркой корпорации Verance. Авторское право 2004-2010 Корпорация Verance. Все права защищены корпорацией Verance. Обратное проектирование или разборка запрещены.

#### Уведомление о Cinavia

Данный продукт использует технологию Cinavia с целью ограничить использование несанкционированных копий фильмов, клипов и их звуковых дорожек, выпущенных на коммерческой основе. При выявлении несанкционированного использования неразрешенной копии на экране появится сообщение, и процесс воспроизведения или копирования будет прерван.

Дополнительная информация о технологии Cinavia представлена в Центре информации Cinavia для потребителей онлайн на странице http://www.cinavia.com. Чтобы получить дополнительную информацию о Cinavia по почте, отправьте открытку, указав на ней свой почтовый адрес, по адресу: Cinavia Consumer Information Center, P.O. Box 86851, San Diego, CA, 92138, USA.

# Товарные знаки

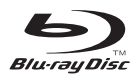

Blu-ray Disc ™ и логотип Blu-ray Disc ™ являются товарными знаками группы компаний Blu-ray Disc Association.

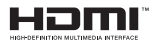

HDMI, логотип HDMI и High-Definition Multimedia Interface (Мультимедийный интерфейс высокой четкости) являются товарными знаками или зарегистрированными товарными знаками компании HDMI Licensing LLC в США и других странах.

# **DOLBY**<br>TRUETE **TRUETE**

Изготовлено по лицензии Dolby Laboratories. Dolby и знак двойного D являются товарными знаками Dolby Laboratories.

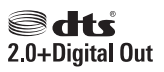

Изготовлено по лицензии согласно патентам номер 5,451,942; 5,956,674; 5,974,380; 5,978,762; 6,487,535 и другим патентам, зарегистрированным или оформляемым в настоящий момент в США и других странах. DTS и Symbol являются зарегистрированными товарными знаками, логотипы DTS 2.0 + Digital Out и DTS являются товарными знаками компании DTS, Inc. Продукт поставляется вместе с программным обеспечением. © DTS, Inc. Все права сохранены.

# **DINX!**

О ФОРМАТЕ ВИДЕО DIVX: DivX® это формат цифрового видео, созданный DivX, LLC, дочерней компанией Rovi Corporation. Это устройство с официальной сертификацией DivX Certified® позволяет воспроизводить видео DivX. Для получения более подробных сведений и программных средств для преобразования видеофайлов в формат DivX посетите веб-сайт divx.com. ОБ УСЛУГЕ DIVXVIDEO-ON-DEMAND. Это устройство, сертифицированное по стандарту DivX®, должно быть зарегистрировано для воспроизведения приобретенных фильмов DivXVideoon-Demand (VOD). Для получения кода регистрации найдите раздел DivXVOD в меню настройки устройства. Для получения дополнительной информации о процессе

регистрации перейдите на веб-сайт vod.divx. com.

Имеется сертификация DivX Certified® для воспроизведения видео DivX® и DivX Plus® HD (H.264/MKV) с разрешением до 1080p HD, включая премиальный контент. DivX®, DivX Certified®, DivX Plus® HD и соответствующие логотипы являются торговыми марками компании Rovi Corporation или ее дочерних компаний и используются по лицензии.

BD .<br>IVE

## BONUSVIEW™

**BD LIVE ™ и BONUSVIEW ™ являются** товарными знаками группы компаний Blu-ray Disc Association.

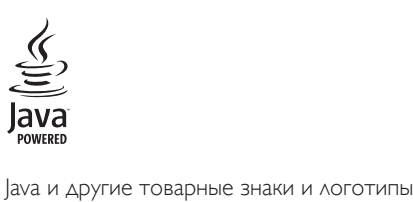

Java являются товарными знаками или зарегистрированными товарными знаками Sun Microsystems, Inc. в США и/или других странах.

# Language Code

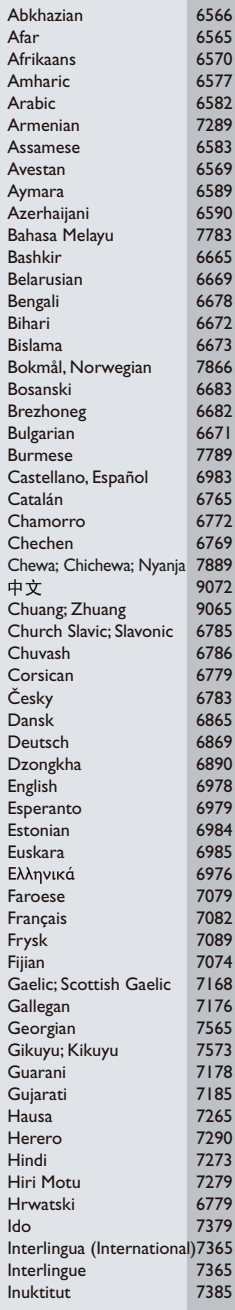

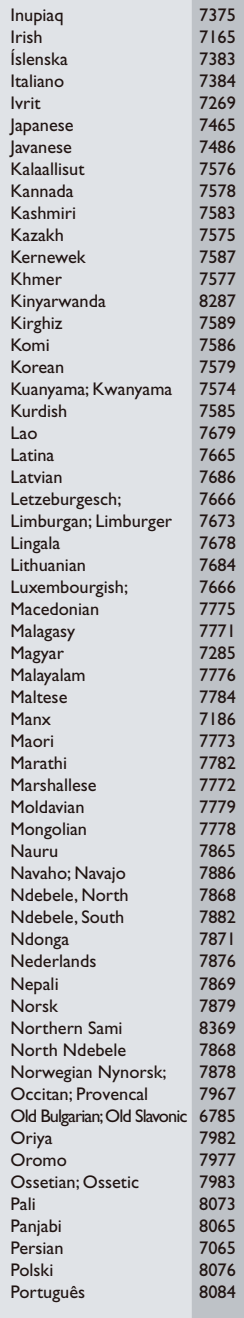

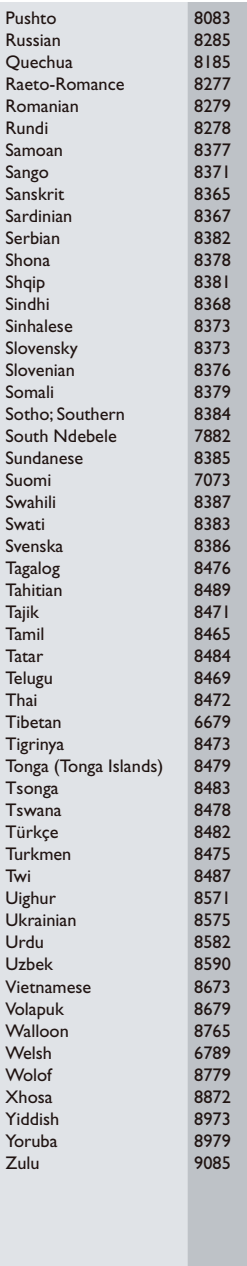

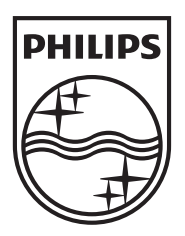

Specifications are subject to change without notice © 2013 Koninklijke Philips Electronics N.V. All rights reserved.

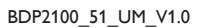

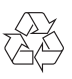